# 20 Congreso Internacional de Ingeniería Gráfica: Imaginar + Desarrollar

# **Actas** del Congreso **Resúmenes**  $4, 5, 6$  junio  $2008$

## **Tutorial multimedia para el estudio de la representación de ángulos y poliedros en el Sistema Diédrico**

**Prádanos Del Pico, R.; Sanz Arranz, J.M.; Blanco Caballero, M.; Espinosa Escudero, M.M.; Domínguez Somonte, M.; Rojas Sola, J.I.;** 

> Universidad de Valladolid. Universidad Nacional de Educación a Distancia Universidad de Jaén Valladolid/Madrid/Jaen/España

*[pradanos@egi.uva.es](mailto:pradanos@egi.uva.es)*

**El estudio de los Sistemas de Representación, presenta en general ciertas dificultades a los estudiantes para su aprendizaje.** 

**Aunque hay iniciativas en ésta u otras direcciones para abordar el estudio de esta materia, el material didáctico empleado en las escuelas técnicas es, fundamentalmente, escrito; lo cual supone una cierta dificultad en el estudio para un número importante de alumnos.** 

**La iniciativa de los firmantes de esta comunicación consiste en aprovechar las utilidades que ofrecen las nuevas tecnologías informáticas para elaborar un sistema que facilite y disminuya los problemas de visión espacial principalmente que tienen los estudiantes de Sistemas de Representación.** 

**De esta manera, se ha elaborado un tutorial multimedia, empleando diversas herramientas informáticas, que permiten ver el paso de las tres dimensiones a las dos y así resolver los problemas de manera más sencilla.** 

**El sistema integra AutoCAD, Macromedia Director, Visual Basic y otras herramientas informáticas que permiten poner en funcionamiento el tutorial para ver y oír las operaciones que se van realizando tanto en el espacio como en el plano aplicándolo al estudio de la medida de ángulos, al trazado de éstos y a la representación de poliedros regulares.** 

**El resultado es que los estudiantes pueden consultar, bidireccionalmente, un mismo problema cuantas veces sea necesario, como si de una clase se tratara, paso a paso o saltando uno o varios tipos de ejercicios.** 

*Palabras clave: Sistemas de Representación, Multimedia, Sistema Diédrico.* 

Innovación, tecnología gráfica, proyectos, … [Estilo: "Estilo3": Arial, 9 puntos, normal, en mayúsculas y minúsculas, alineación izquierda]

#### **1. INTRODUCCIÓN**

En estudios universitarios de carreras técnicas como Ingeniería y Arquitectura, el Dibujo Técnico tiene una trascendental importancia, ya que para la aplicación profesional de estos estudios es imprescindible, en muchos de los casos, el dominio de éste lenguaje.

Por esta razón el alumno debe estar bien preparado en estas materias y se deben poner todos los medios posibles para una enseñanza óptima de las asignaturas de Expresión Gráfica.

Actualmente nos encontramos con que las asignaturas de Dibujo Técnico, en general, presentan gran dificultad a los alumnos para su superación, así al estudiar las estadísticas se observa que el número de aprobados en relación con los matriculados, en estas asignaturas, es inferior al de otras materias, observando, además, que el numero de alumnos que se presentan a los exámenes es significativamente menor que el de los matriculados, lo que nos lleva a pensar que, para los alumnos, estas asignaturas suponen una dificultad considerable y por tanto una dedicación excesiva.

 En el análisis de las causas que han llevado a estas asignaturas al estado actual, podemos destacar dos como las más importantes:

- La primera de ellas es la dificultad intrínseca del Dibujo Técnico, estamos hablando de un campo que requiere del alumno unas aptitudes específicas y unos conocimientos previos del Sistema Diédrico.
- La segunda causa es la forma de impartir las asignaturas, no por falta de preparación del profesorado ni por desinterés de los mismos, pues son éstos los primeros interesados en que el alumno aprenda y son los que promueven proyectos como el que nos ocupa. En esta causa son muchos los factores que entran en juego. Se detallan a continuación una serie de ellos, que los propios alumnos destacan como elementos que impiden la comprensión de la materia.
	- Al tratarse de una materia con un temario bastante amplio, la explicación de cada parte no puede llevar demasiado tiempo y por lo tanto el profesor no puede repetir varias veces la misma construcción en la pizarra, ya que esta obligado a impartir la asignatura en su totalidad.
	- La explicación del profesor se desarrolla mientras dibuja en la pizarra la construcción correspondiente al tema que se trata; por la complejidad de alguna construcción el resultado final no es, a veces, lo suficientemente claro, el alumno se pierde en el mar de líneas en que se ha convertido

la pizarra. El profesor no puede dar marcha atrás, borrar líneas para explicar cómo fueron construidas, esto es prácticamente imposible, tampoco puede hacer una nueva construcción por no disponer de tiempo.

Si para el profesor resulta difícil compaginar la explicación del ejercicio con la construcción en la pizarra, mucho más difícil resulta para el alumno atender a la explicación, copiar el ejercicio en sus apuntes y además intentar entenderlo, llegando a la situación de estar copiando y no saber lo que se copia. El resultado es que el alumno tiene en sus apuntes una construcción sin ninguna explicación escrita y sin saber de dónde sale cada línea, cuál ha sido la primera y cuál la última. Así, cuando el alumno se pone a estudiar en casa no puede entender el dibujo realizado si no va parte por parte; tiene que repetir la construcción paso a paso y eso se convierte en algo muy difícil si no tiene apuntada la secuencia.

En la bibliografía disponible los ejercicios vienen explicados con un desarrollo escrito paso a paso, se explica la resolución de los ejercicios de manera detallada, pero el problema se encuentra en que la figura que acompaña a la explicación es la construcción final del problema, por lo que el alumno ha de hacer un ejercicio de imaginación además de entendimiento para comprender la construcción.

Todos estos problemas llevan al alumno que quiera superar la asignatura al empleo de mucho tiempo para poder entenderla, lo que puede suponer un abandono de otras asignaturas, además, el alumno suele buscar ayudas fuera de la universidad lo que le va a ocasionar un gasto económico considerable.

Esta situación nos lleva a buscar métodos o herramientas que ayuden al alumno a comprender mejor la materia y que a la vez faciliten al profesorado la enseñanza de la misma.

Así, este equipo ha dirigido la realización de un proyecto que intenta paliar las dificultades expuestas. Se trata de un programa informático que reproduce paso a paso una serie de ejercicios del Sistema Diédrico de representación, con una explicación **escrita** y **oral** de cada paso, con la posibilidad de congelar la imagen o volver hacia atrás en el momento que se desee.

Además se ha redactado un pequeño manual del programa (no necesita más) para que su manejo sea lo más sencillo posible y

cualquier alumno pueda utilizar el programa sin problemas.

### **2. REALIZACIÓN DE LA APLICACIÓN**

Las razones que nos empuja a llevar a cabo este proyecto es la inminente adaptación de los estudios universitarios al Espacio Europeo de Educación Superior (EEES) y la aplicación de las nuevas tecnologías a la enseñanza, debido al importante auge que éstas presentan en la actualidad, siendo muy necesarias para la gran mayoría de los estudiantes.

Toda interface de un programa informático debe resultar lo más sencilla posible de cara al usuario y por esta razón se ha diseñado bajo entorno Windows dada su difusión, para que su utilización llegue al mayor número de usuarios posible.

#### *2.1. Programas utilizados*

Los programas empleados para la realización de la aplicación han sido los siguientes:

- AutoCad 2000 de Autodesk como herramienta de dibujo.
- Wave Studio 4.08 de Creative para la edición de sonidos en formato wav.
- Audio Catalyst 2.0 de Xing&Audiograbber para la

#### **3. CONTENIDOS**

Los temas y problemas desarrollados en la aplicación son los siguientes:

- Representación de de ángulos.
- Problemas directos.
	- Determinación del ángulo de dos rectas.
	- Determinación del ángulo de dos planos.
	- Determinación del ángulo de recta y plano.
- Problemas inversos
	- Superficie cónica de revolución como lugar geométrico de ángulos constantes.
	- Trazado de rectas que formen ángulos dados con rectas también dadas.

Más adelante se describirán los programas utilizados, con los que se ha realizado la aplicación, y se verá en las figuras los mandos que rigen el funcionamiento del programa, que no difieren, en sus símbolos, de los de un reproductor de casetes ordinario.

Hacer una animación interactiva significa dotarla de la posibilidad de responder a las elecciones del usuario. El efecto principal es dar al usuario un gran control sobre la animación, la interactividad puede ser tan sencilla o complicada como se quiera y sus posibilidades son ilimitadas, la creación de animaciones interactivas nos adentra en el mundo de la multimedia.

> compresión de sonidos de formato wav a formato mp3.

Director 8 de Macromedia para la creación de la Aplicación Multimedia.

- Visual Basic 6.0 de Microsoft para crear el entorno gráfico de la aplicación y el programa de instalación de la misma.
	- Trazado de rectas que formen ángulos dados con planos o recta y plano también dados.
	- Trazado de planos que formen ángulos dados con rectas o plano y recta también dados.
- Poliedros regulares
- Clasificación
- Poliedros regulares convexos
- Representación de los poliedros regulares: tetraedro, hexaedro o cubo, octaedro, dodecaedro e icosaedro
- Secciones planas de los poliedros regulares. Desarrollos y transformadas de las secciones.

#### **4. DESCRIPCIÓN DEL FUNCIONAMIENTO**

El funcionamiento de la aplicación se controla con la barra que se representa en la figura 1, donde por orden de izquierda a derecha se tienen las siguientes funciones:

- **Control de Volumen**: Este botón deslizante permite controlar el volumen de reproducción de los sonidos de la película. Inicialmente se encontrará en su posición intermedia, pudiendo modificarse desde el mínimo hasta el máximo
- **Botón de paso al Apartado Anterior**: Este botón permite acceder directamente al anterior tema, si este existe. En el caso de que no exista anterior tema el botón carecerá de comportamientos. Una vez pulsado se pasará al anterior tema, y será necesario pulsar el botón de reproducción para continuar con la reproducción normal de la película.
- **Botón de paso al Apartado Siguiente**: Este botón permite acceder directamente al siguiente tema, si este existe. En el caso de que no exista un tema siguiente el botón carecerá de comportamientos. Una vez pulsado se pasará al siguiente tema, y será necesario pulsar el botón de reproducción para continuar con la reproducción normal de la película.
- Botón de Pausa: Este botón permite parar la reproducción normal de la película.
- **Botón de Reproducción**: Este botón permite continuar con la reproducción normal de la película.
- **Botón de Paso Atrás**: Este botón permite saltar al paso previo realizado. Esto permite una

reproducción paso a paso hacia atrás de la película hasta el momento que se desee. La reproducción paso a paso carece de sonido, pero en pantalla se muestra el texto correspondiente al dibujo realizado. En algunos casos el texto es el mismo para varios pasos del dibujo. Si se quiere continuar con la reproducción normal de la película es necesario pulsar el botón de reproducción.

- **Botón de Paso Adelante**: Este botón permite saltar al paso siguiente, lo que permite la reproducción paso a paso hacia delante de la película. Para continuar con la reproducción normal de la película es necesario pulsar el botón de reproducción.
- **Botón de índice**: Este botón permite desplegar un índice que nos indica el subtema en el que estamos dentro de un índice general. Este índice se despliega al pulsar el botón, y desaparece al mover el ratón fuera del botón. Mientras el índice esta desplegado se detiene la reproducción de la película, que continuará al quitarse.
- Botón de Menú: Este botón permite volver al menú principal, es decir al menú en el que aparecen los temas y se pueden escoger las películas a reproducir. Al pulsar este botón se detendrá la reproducción de la película actual al cerrarse esta. Al volver al menú principal el usuario se encontrará en el último menú en que se encontraba antes de que comenzase la reproducción de la película.

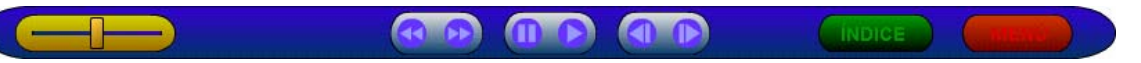

#### Fig. 1. Barra de control de la aplicación.

Al acceder a la aplicación se muestra en primer lugar el menú de selección del tipo de problema a resolver, figura 2, para, a continuación, una vez seleccionado uno u otro mostrarse respectivamente cada uno de los menús de la figura 3 donde se muestran los distintos tipos de problemas que hay resueltos. Si bien en la figura de menús que resuelve los problemas de poliedros regulares los diferentes problemas están enunciados directamente, en la de problemas de ángulos hay aún una subdivisión como se muestra en la figura 4, donde se observan los menús correspondientes respectivamente a problemas directos e inversos. En el primero de ellos, de problemas directos, se muestra en color naranja el submenú de los métodos de resolución del problema de ángulo de dos rectas. Los otros dos problemas, de ángulo de dos planos y de ángulo de recta y plano, disponen de menús similares. También en la misma figura 4, se pueden observar los tipos

de problemas resueltos del tipo indirecto, es decir: trazar elementos que formen ángulos dados con otros elementos; en la figura está activado -en verde- el problema de hallar planos que formen ángulos dados con rectas

también dadas, y en naranja los tipos de problemas a que da lugar ya descritos en el apartado 3. Es cuando se activa una selección de color naranja, cuando comienza la resolución del problema seleccionado.

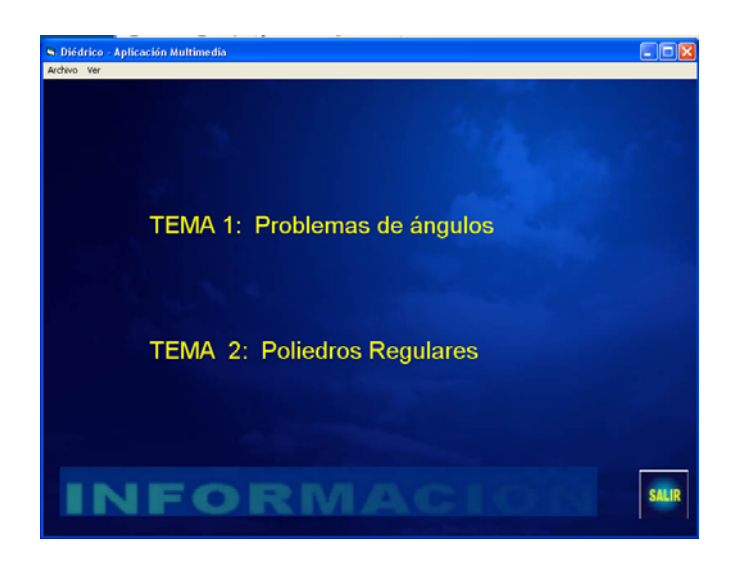

Fig. 2. Menú de selección del tipo de problema.

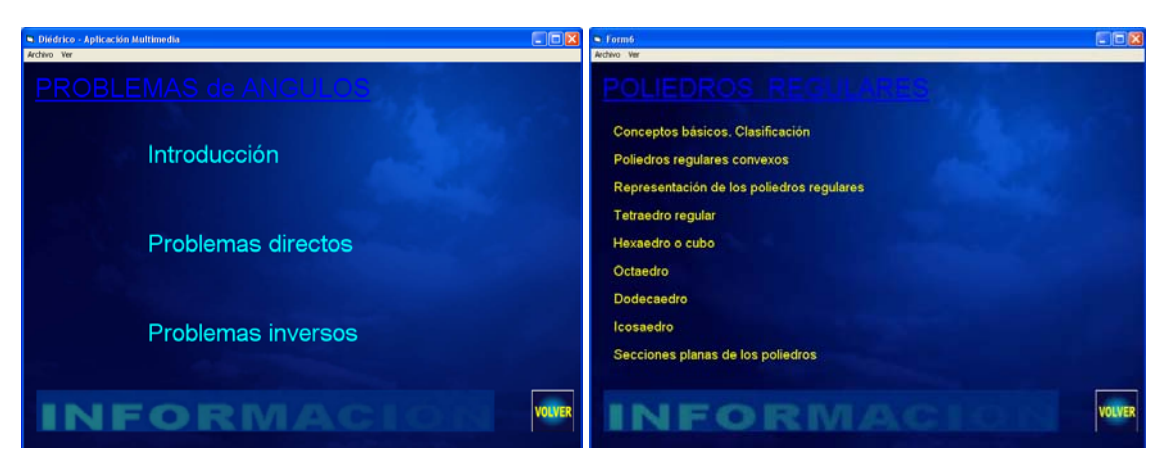

Fig. 3. Menú de selección del tipo de problema.

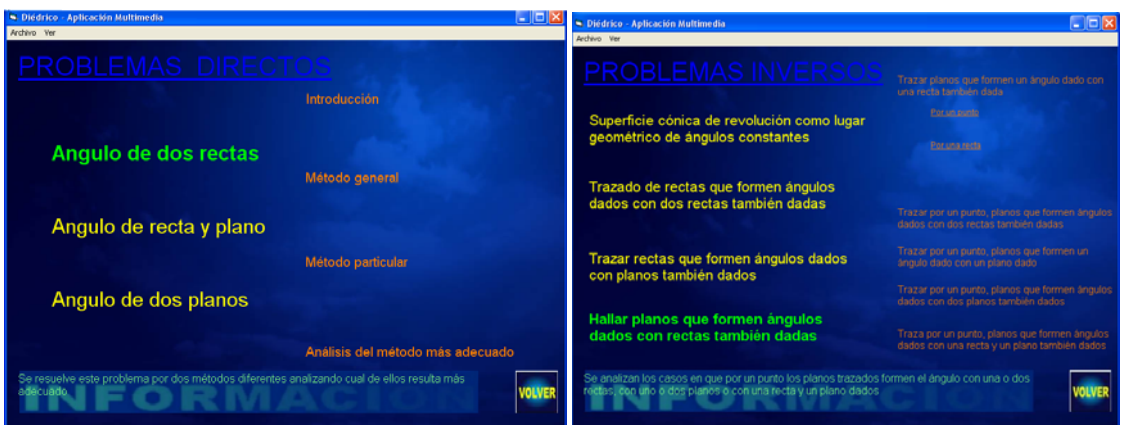

Fig. 4. Submenús de selección de problemas de ángulos directos e inversos.

Para ver la secuencia de desarrollo de los problemas propuestos en ambos casos (ángulos y poliedros) se van a representar en algunos pasos la resolución de sendos problemas referentes: a la representación de la superficie cúbica como la introducción al conocimiento de esta superficie, las relaciones métricas existentes entre sus elementos, las secciones planas particulares y la propia representación en dos posiciones típicas: la primera con una cara paralela a uno de los planos de proyección y la segunda con una diagonal perpendicular a uno de los

planos de proyección. Los textos que aparecen escritos en la figuras se oyen también a través des sistema de audio del ordenador, ambos sincronizados, y las figuras se van trazando secuencialmente.

La figura 5 a) se corresponde a la definición y trazado de las distintas diagonales y de los planos diagonales. En la 5 b) se muestra la sección que determinan un lado y las diagonales de cara y del cubo para establecer su relación.

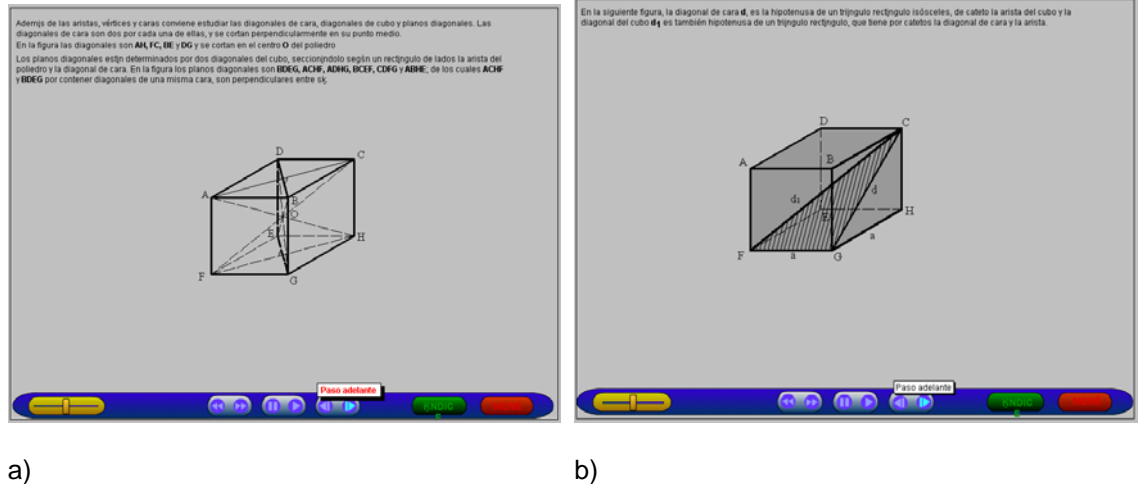

Fig. 5. a) Introducción. b) Relaciones métricas.

En la figura 6 se muestran dos pasos consecutivos de la determinación de la diagonal de cara y la diagonal del cubo en la figura; 6 a) cuando se conoce la medida de la arista, y en b) cuando se conoce la diagonal del cubo y por semejanza se resuelve el problema.

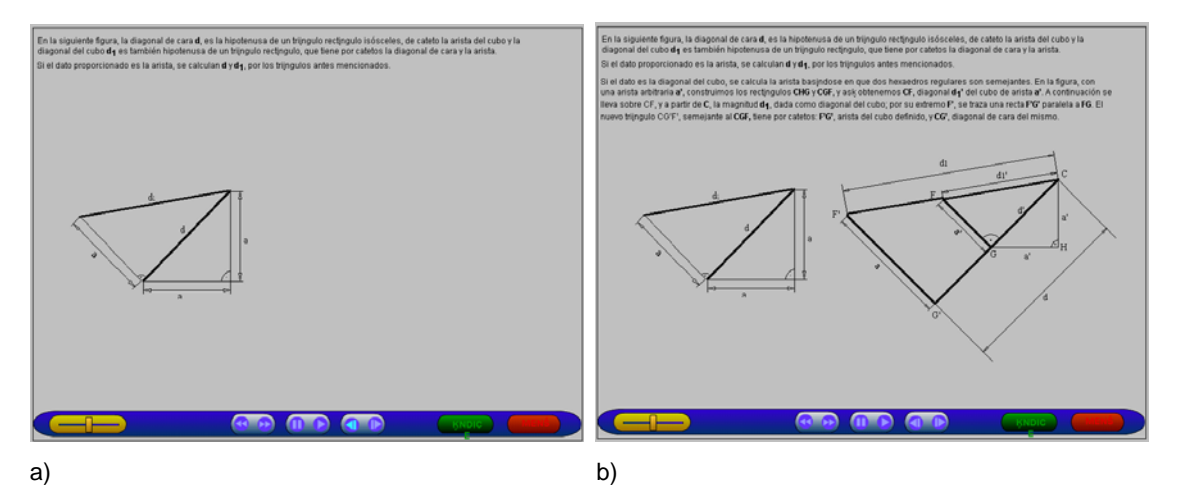

Fig. 6. Relaciones métricas (continuación).

En la figura 7 a) se muestra la sección plana particular producida por el plano que pasa por el centro del cubo y es perpendicular a una de sus diagonales, que pasa , además por el punto medio de 6 de sus aristas, produciendo un exágono regular cuyos lados tienen la magnitud de la mitad de las diagonales de cara. En la 7 b) la sección que

produce un plano perpendicular a la diagonal del cubo y que divide a esta en tres partes iguales y que pasa por tres de los vértices produciendo un triángulo equilátero de lado la diagonal de cara del cubo, hay dos de estos planos en los que los triángulos están girados 180º uno respecto del otro.

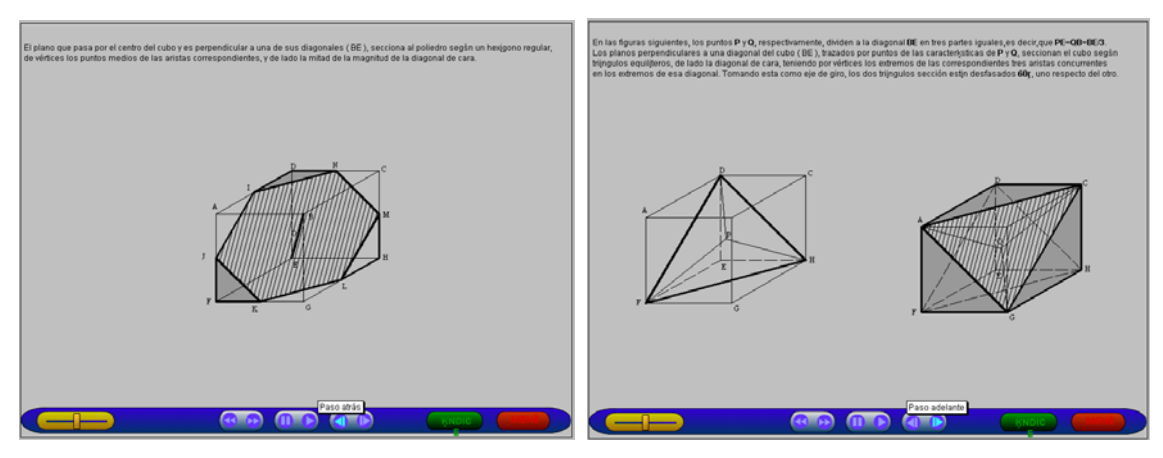

Fig. 7. Secciones planas.

En las figuras 8, 9 y 10 se presentan las dos formas típicas de representación de un cubo respecto de los planos de proyección: en la figura 8 cuando el cubo está colocado con una cara paralela a un plano horizontal de proyección. En la figura 9 a) y b) se muestran dos fases de la

representación del un cubo con una diagonal perpendicular al plano horizontal de proyección; en la 9 a) se sitúa la diagonal, así como las cotas a las que están situados los otros 6 vértices; en la 9 b) se completa el problema teniendo en cuenta el giro del cubo respecto del plano vertical

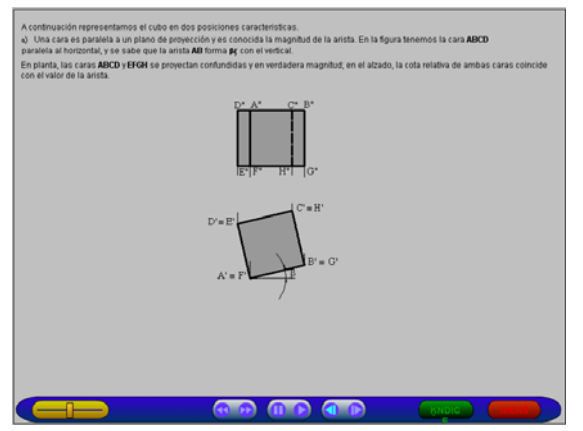

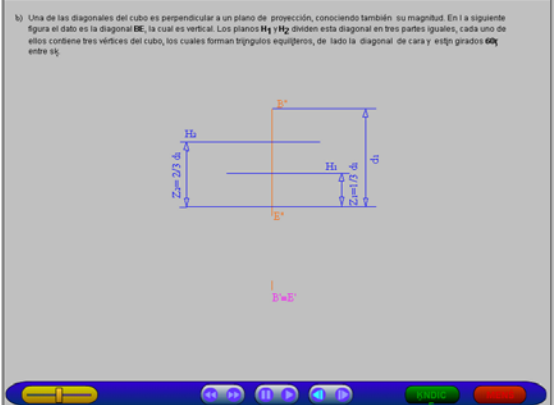

Fig. 8. Representación del cubo con una cara paralela al plano horizontal.

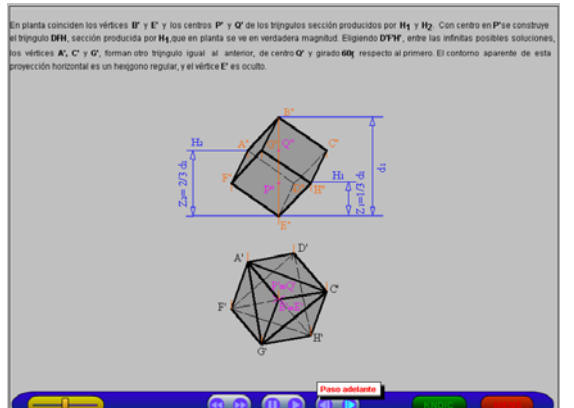

Fig. 9. b) Representación del cubo con la diagonal perpendicular al plano horizontal.

En la figuras 11 se muestran 4 etapas de la resolución de un problema inverso de ángulos que consisten en realizar el trazado de planos que

Fig. 9. a) Representación del cubo con la diagonal perpendicular al plano horizontal.

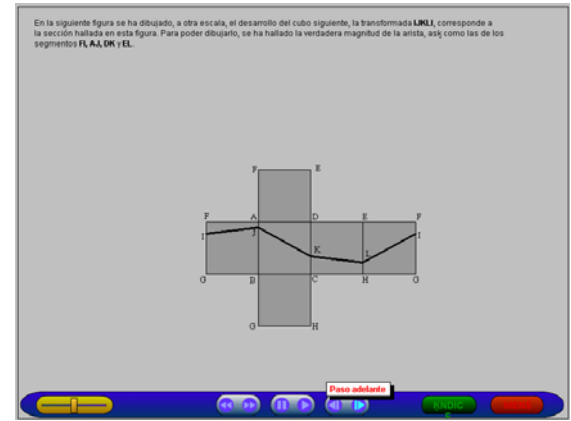

Fig. 10. Representación del desarrollo de un cubo con la transformada de la sección producida por un plano.

formen ángulos, también dados con otros dos planos dados. La resolución mediante la aplicación de la superficie cónica de revolución como lugar

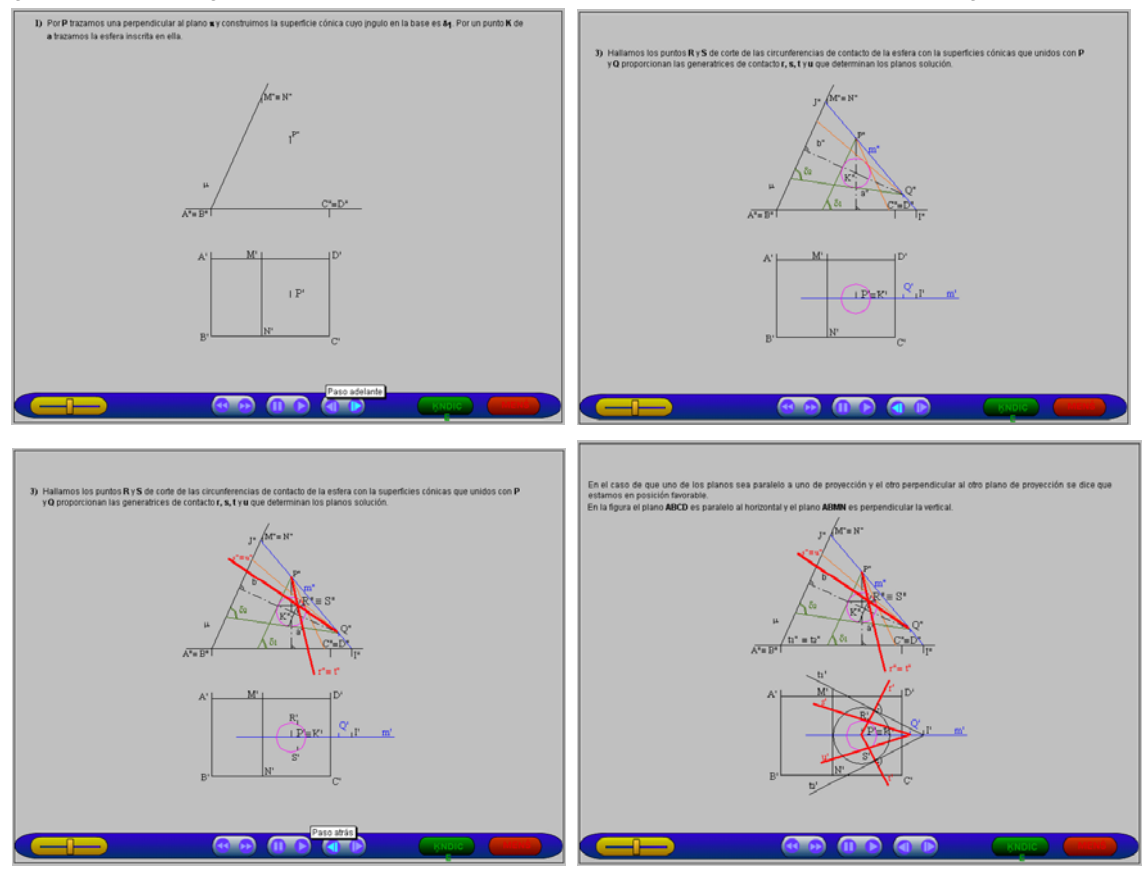

geométrico de ángulos constantes queda patente en las 4 representaciones de esa figura.

Fig. 11. Trazado de planos que formen ángulos dados con otros planos.

#### **5. CONCLUSIONES**

El sistema multimedia propuesto, que ha sido instalado en un aula con ordenadores y puesto a disposición de los estudiantes está teniendo gran aceptación, pues el hecho de repasar una construcción tantas veces como sea necesario, para un alumno, supone una gran ayuda en el tiempo de estudio, sin necesidad de estar observando el problema terminado, como ocurre con sus apuntes o con la bibliografía que se recomienda.

Por otra parte, debido a la gran cantidad de alumnos que hay en cada aula, al profesor le sirve de ayuda para hacer llegar su explicación en mejores condiciones, sobre todo a los alumnos de las últimas filas ya que la calidad de los dibujos

proyectados por medio de un videoproyector, que emite las imágenes del programa desde un ordenador portátil, se pueden observar sin problemas a más distancia que los dibujos realizados en el encerado y, por supuesto con mayor precisión (naturalmente, en este caso se anula la voz del programa). Además se puede volver atrás cuantas veces sea necesario cuando algún alumno se pierde en la explicación. Situación que en el encerado es más complicada de resolver, por no decir imposible, salvo que se dispusiera de más tiempo. Pero también permite al profesor centrarse en la explicación y razonamiento de su construcción, pudiendo mirar a los alumnos mientras habla, lo que permite captar mejor la atención de éstos.

#### **6. REFERENCIAS**

- [1] González, V., López, R., Nieto, M. *Sistemas de Representación. Sistema Diédrico. Tomo I*; Ed. Texgraf. Valladolid, 1978 ISBN: 84-400-2331-6.
- [2] Nieto, M., Arribas, J., Reboto, E., *Geometría de la Representación Aplicada al Dibujo Técnico. Fundamentos.* Ed. Univ. de Valladolid. Valladolid 1995.ISBN: 84-7762-492-5.
- [3] Nieto, M., Arribas, J., Reboto, E., *Representación de Superficies. Aplicación al Dibujo Técnico*. Ed. Univ. de Valladolid. Valladolid 1999. ISBN: 84-7762-983-8.
- [4] Manuales de usuario y referencias de: AutoCAD 2005. Setup Generador. Creative WaveStudio. Director MX. 3D Studio Max 5.1.